Management Station Software Version 7.2 Installation Guide

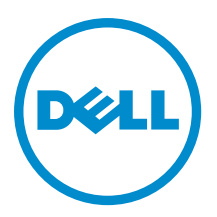

## <span id="page-1-0"></span>Notas, precauciones y avisos

NOTA: Una NOTA proporciona información importante que le ayuda a utilizar mejor su equipo.

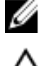

PRECAUCIÓN: Una PRECAUCIÓN indica la posibilidad de daños en el hardware o la pérdida de datos, y le explica cómo evitar el problema.

AVISO: Un mensaje de AVISO indica el riesgo de daños materiales, lesiones corporales o incluso la muerte. ∧

# Copyright

#### **©** 2012 Dell Inc. Todos los derechos reservados.

Marcas comerciales utilizadas en este texto: Dell™, el logotipo de Dell, Dell Boomi™, Dell Precision™, OptiPlex™ Latitude™, PowerEdge™, PowerVault™, PowerConnect™, OpenManage™, EqualLogic™, Compellent™, KACE™, FlexAddress™, Force10™ y Vostro™ son marcas comerciales de Dell Inc. Intel®, Pentium®, Xeon®, Core® y Celeron® son marcas comerciales registradas de Intel Corporation en los Estados Unidos y en otros países. AMD® es una marca comercial registrada y AMD Opteron™, AMD Phenom™ y AMD Sempron™ son marcas comerciales de Advanced Micro Devices, Inc. Microsoft®, Windows®, Windows Server®, MS-DOS®, Windows Vista ®y Active Directory® son marcas comerciales o marcas comerciales registradas de Microsoft Corporation en los Estados Unidos y/o en otros países. Red Hat Enterprise Linux® y Enterprise Linux® son marcas comerciales registradas de Red Hat, Inc. en los Estados Unidos y/o en otros países. Novell<sup>®</sup> es una marca comercial registrada y SUSE™ es una marca comercial de Novell Inc. en los Estados Unidos y en otros países. Oracle® es una marca comercial registrada de Oracle Corporation y/o sus afiliados. Citrix®, Xen®, XenServer® y XenMotion® son marcas comerciales o marcas comerciales registradas de Citrix Systems, Inc. en los Estados Unidos y/o en otros países. VMware®, Virtual SMP®, vMotion®, vCenter® y vSphere® son marcas comerciales registradas o marcas comerciales de VMware, Inc. en los Estados Unidos u otros países. IBM ®es una marca comercial registrada de International Business Machines Corporation.

2012 - 12

Rev. A00

# **Contents**

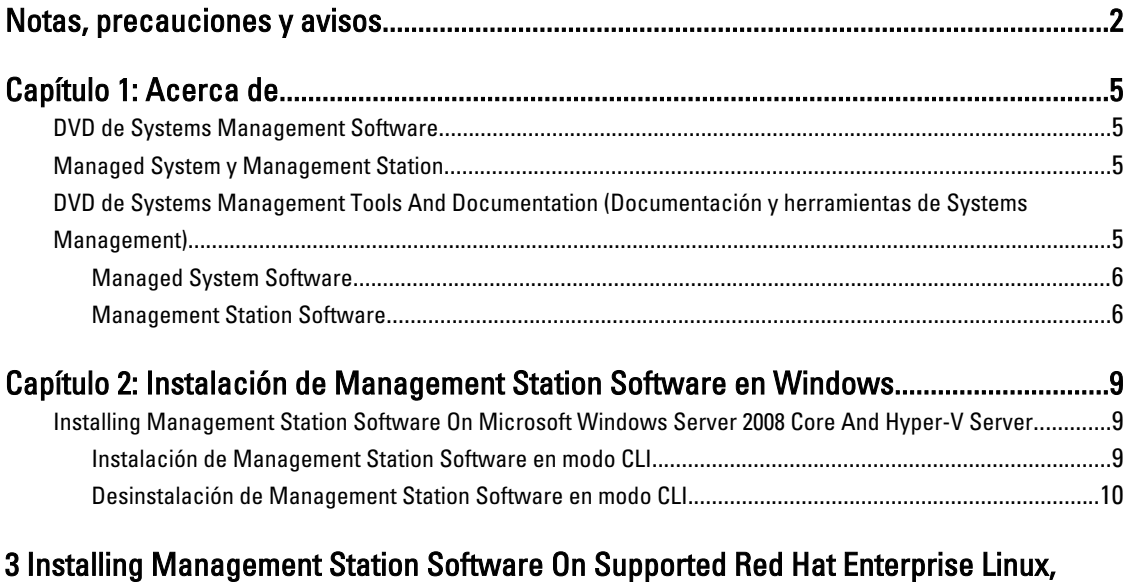

[SUSE Linux Enterprise Server, And VMware ESX Server.....................................................11](#page-10-0)

# 1

### <span id="page-4-0"></span>Acerca de

La Management Station Software Installation Guide (Guía de instalación de Management Station Software) proporciona una descripción del software de estación de administración y las instrucciones de instalación del mismo. Para obtener información sobre cómo instalar Server Administrator, consulte la Server Administrator Installation Guide (Guía de instalación de Server Administrator) en el DVD de Systems Management Tools and Documentation (Documentación y herramientas de Systems Management).

### DVD de Systems Management Software

El Systems Management Software incluye tres DVD y son los siguientes:

- DVD de *Systems Management Tools and Documentation* (Documentación y herramientas de Systems Management)
- DVD de Server Updates (Actualizaciones del servidor)
- DVD de Management Console (Consola de administración)

Para obtener información sobre los sistemas que admiten el software de administración de sistemas, los sistemas operativos admitidos por estos sistemas y los componentes que puede instalar en estos sistemas, consulte Systems Software Support Matrix (Matriz de asistencia para software de sistemas).

### Managed System y Management Station

Según la forma en que use las herramientas de administración de sistemas, puede clasificar los sistemas de la siguiente manera:

• Managed System

Un sistema administrado es cualquier sistema que se supervisa y administra con Server Administrator (una de las herramientas de administración de sistemas contenidas en el DVD Systems Management Tools and Documentation (Documentación y herramientas de Systems Management) o Management Console. Puede administrar sistemas que ejecutan Server Administrator de forma local o remota a través de un explorador web admitido. Para obtener más información sobre Server Administrator, consulte la *Server Administrator User's* Guide (Guía de usuario de Server Administrator) en el DVD Systems Management Tools and Documentation (Documentación y herramientas de Systems Management).

• Management Station

Una estación de administración es un equipo portátil, de escritorio o servidor que usa para administrar de forma remota uno o varios sistemas administrados desde una ubicación central mediante las herramientas Intelligent Platform Management Interface (IPMI) Utilities, Remote Access Controller (RAC), Dell OpenManage Essentials o Server Administrator Web Server.

#### DVD de Systems Management Tools And Documentation (Documentación y herramientas de Systems Management)

El DVD de Systems Management Tools and Documentation (Documentación y herramientas de Systems Management) contiene el software de administración de sistemas. Este software lo ayuda a administrar sistemas supervisando los

<span id="page-5-0"></span>componentes del sistema, diagnosticando problemas, notificando a través de alertas y solucionando problemas de forma remota. El software de administración de sistemas se clasifica en software de sistema administrado y software de estación de administración.

#### Managed System Software

Las siguientes aplicaciones comprenden el software de sistema administrado:

• Server Administrator

Server Administrator proporciona administración fácil de usar de sistemas locales y remotos a través de un conjunto completo de servicios de administración integrada. Server Administrator es la única instalación en el sistema administrado y se puede acceder tanto de forma local como remota.

• Local Remote Access Controller

Local Remote Access Controller permite que el sistema reciba alertas por correo electrónico para las advertencias o los errores relacionados con el voltaje, la temperatura y la velocidad del ventilador. Remote Access Controller registra también los datos de sucesos y la última pantalla de bloqueo (disponible solamente en los sistemas que ejecutan el sistema operativo Microsoft Windows) para ayudarlo a diagnosticar la causa probable de un bloqueo del sistema.

#### Management Station Software

Las siguientes aplicaciones comprenden el software de estación de administración que puede instalar con el DVD Systems Management Tools and Documentation (Documentación y herramientas de Systems Management):

• Active Directory Snap-In

La utilidad Active Directory (AD) Snap-In proporciona un complemento de extensión de Microsoft Active Directory para administrar los objetos AD específicos de los productos en este DVD.

NOTA: Tanto los instaladores de 32 bits como los de 64 bits están disponibles. Cuando se invoca Active Ø Directory Snap-In a partir de la ejecución automática, inicia el instalador correspondiente con la arquitectura del sistema operativo.

• Utilidades BMC/IPMI

BMC Management Utility (BMU) es una utilidad que proporciona administración y configuración remotas de los sistemas equipados con una controladora de administración de la placa base (BMC) o iDRAC con el uso del protocolo IPMI. Para obtener más información acerca de BMU, consulte la Baseboard Management Controller Utilities User's Guide (Guía de usuario de Baseboard Management Controller Utilities)

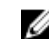

**NOTA:** Solo el instalador de 32 bits está disponible.

• Herramientas RAC

La consola RAC es software de estación de administración diseñado para proporcionar capacidades de administración remota para los sistemas. Puede conectarse de manera remota al hardware RAC y acceder a las funciones RAC ya sea mediante un explorador web o la interfaz de línea de comandos (CLI) de RACADM. La CLI de RACADM es una interfaz de usuario de línea de comandos a RAC.

RAC se puede instalar ya sea en el sistema administrado o en la estación de administración.

Para obtener más información sobre cómo instalar RAC en el sistema administrado, consulte la *Server* Administrator Installation Guide (Guía de instalación de Server Administrator). Para obtener más información sobre cómo instalar en la estación de administración, consulte [Installing Management Station Software on](#page-8-0) [Windows \(Instalación de Software Station Management en Windows\).](#page-8-0) Para obtener más información sobre RAC, consulte la Remote Access Controller User's Guide (Guía de usuario de Remote Access Controller).

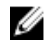

**ADTA:** Tanto los instaladores de 32 bits como los de 64 bits están disponibles. Cuando se invocan las herramientas RAC a partir de la ejecución automática, inicia el instalador correspondiente con la arquitectura del sistema operativo.

- Systems Build and Update Utility (SBUU) Puede utilizar SBUU para:
	- Actualizar el firmware del sistema.
	- Instalar un sistema operativo.
	- Actualizar el firmware y el BIOS en un entorno previo al sistema operativo en múltiples sistemas.
	- Configurar el hardware del sistema.
	- Personalizar Server Update Utility (SUU) y utilizarla para actualizar el sistema.

Para obtener más información sobre cómo realizar estas tareas y los detalles de SBUU, consulte la Systems Build and Update Utility User's Guide (Guía de usuario de Systems Build and Update Utility).

• IT Assistant

Esta versión de Systems Management es la versión más reciente que admite IT Assistant. A partir de Systems Management 7.2, se quita la disponibilidad de IT Assistant en el DVD de SMTD. Póngase en contacto con el proveedor de servicios para descargar la versión web de IT Assistant relacionada con Systems Management versión 7.2. IT Assistant no estará disponible en las versiones posteriores a 7.2.

Recomendamos usar Dell OpenManage Essentials en reemplazo de ITA. Dell OpenManage Essentials proporciona capacidades mejoradas como:

- Detección e inventario de sistemas.
- Supervisión de la condición de los sistemas.
- Consulta y administración de alertas de sistemas.
- Ejecución de actualizaciones de sistemas.
- Consulta de inventario de hardware e informes de cumplimiento.

Para obtener más información sobre Dell OpenManage Essentials, póngase en contacto con el proveedor de servicios.

2

### <span id="page-8-0"></span>Instalación de Management Station Software en Windows

- 1. Inicie sesión con privilegios de administrador en el sistema en que desea instalar los componentes de Management Station.
- 2. Inserte el DVD *Systems Management Tools and Documentation* (Documentación y herramientas de Systems Management) en la unidad de DVD o póngase en contacto con el proveedor de servicios para obtener información sobre cómo descargar el instalador web.
- 3. Ejecute autorun.exe.

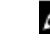

**A NOTA:** Si utiliza el DVD para realizar la instalación, seleccione la aplicación de la estación de administración que desee instalar y haga clic en Instalar.

4. Siga las instrucciones del asistente de instalación.

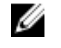

NOTA: No es posible instalar RAC remoto (RAC instalado en la estación de administración) y RAC local (RAC instalado en el sistema administrado) en el mismo sistema.

#### Installing Management Station Software On Microsoft Windows Server 2008 Core And Hyper-V Server

Windows Server 2008 Core or Hyper-V Server operating system does not support a graphical user interface (GUI) based installation of the software components. Install the software in CLI mode on Server Core. For more information on Server Core, see the Microsoft website.

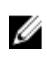

NOTE: Log in as a built-in Administrator to install systems management software on Windows Server 2008 and Windows Vista. For more information on built-in Administrator account, see the Windows Server 2008 Help.

#### Instalación de Management Station Software en modo CLI

Para instalar las herramientas RAC, inicie el archivo MSI con el siguiente comando:

- Para 32 bits: msiexec /i RACTools.msi
- Para 64 bits: msiexec /i RACTools64Bit.msi

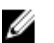

KA NOTA: Los archivos RACTools.msi y RACTools64Bit.msi se encuentran en SYSMGMT\ManagementStation \windows\RACTools en el DVD Systems Management Tools and Documentation (Documentación y herramientas de Systems Management).

Para instalar BMU, inicie el archivo MSI con el siguiente comando:

msiexec /i BMC.msi

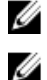

NOTA: Solo el instalador de 32 bits está disponible.

NOTA: El archivo BMC.msi se encuentra en SYSMGMT\ManagementStation\windows\BMC del DVD Systems Management Tools and Documentation (Documentación y herramientas de Systems Management).

Para instalar Active Directory Snap-In, inicie el archivo MSI con el siguiente comando:

- <span id="page-9-0"></span>• Para 32 bits: msiexec /i ADSnapIn.msi
- Para 64 bits: msiexec /i ADSnapIn64Bit.msi

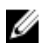

K NOTA: Los archivos ADSnapIn.msi y ADSnapIn64Bit.msi se encuentran en SYSMGMT\ManagementStation \windows\ADSnapIn en el DVD Systems Management Tools and Documentation (Documentación y herramientas de Systems Management).

Para instalar la versión localizada de Management Station Software, en el símbolo del sistema escriba el siguiente comando: msiexec / I <management station software>.msi TRANSFORMS= <language\_transform>.mst

Ø

- 1031.mst (alemán)
- 1034.mst (español)
- 1036.mst (francés)
- 1041.mst (japonés)
- 2052.mst (chino simplificado)

#### Desinstalación de Management Station Software en modo CLI

NOTA: Sustituya </anguage\_transform>.mst por el archivo de idioma adecuado:

Para desinstalar Management Station Software, ejecute los comandos que se indican en la siguiente tabla.

#### Tabla 1. Comandos para desinstalar Management Station Software

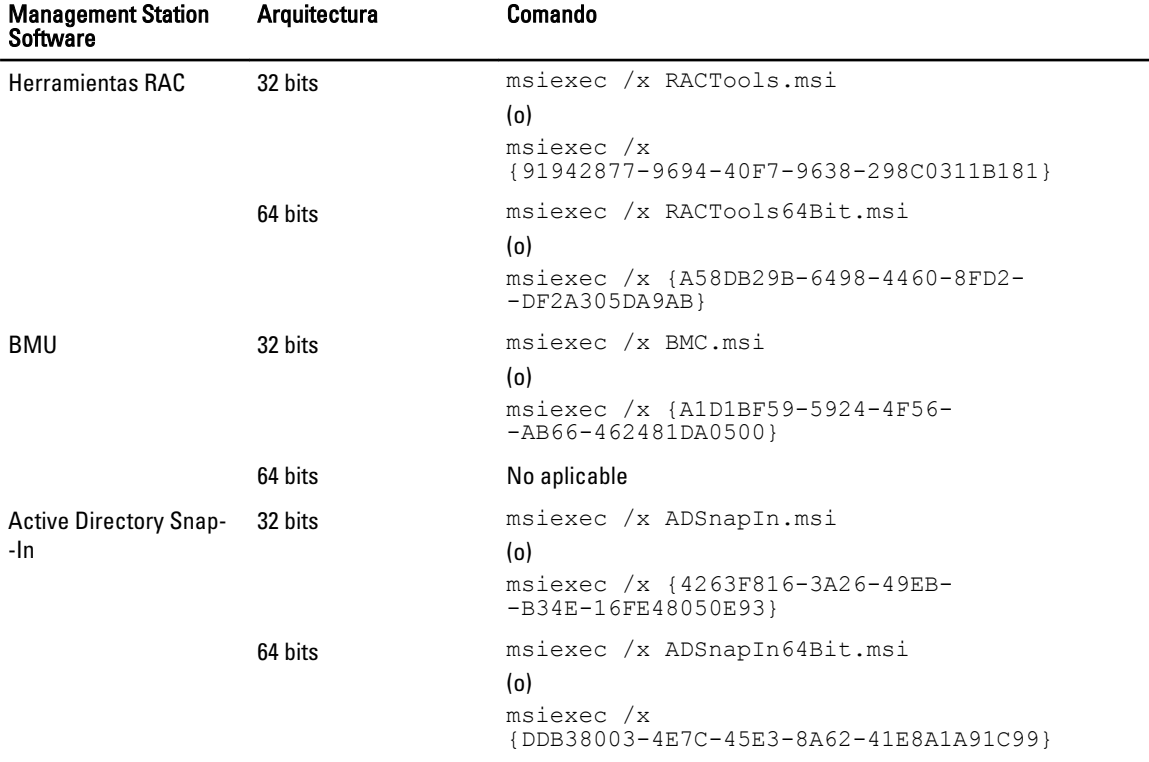

### <span id="page-10-0"></span>Installing Management Station Software On Supported Red Hat Enterprise Linux, SUSE Linux Enterprise Server, And VMware ESX Server

Only RAC tools and BMU are supported on the Red Hat Enterprise Linux, SUSE Linux Enterprise Server, and VMware ESX Server operating systems.

On systems running Red Hat Enterprise Linux 5 operating system, DVDs are auto-mounted with the -noexec mount option. This option does not allow you to run any executable from the DVD. You must mount the DVD-ROM manually and then run the executables.

To install BMU, navigate to the SYSMGMT/ManagementStation/linux/bmc directory and install the BMU RPM specific to the operating system as follows:

- For systems running Red Hat Enterprise Linux, type rpm -ivh osabmcutil\*-RHEL-\*. rpm
- For systems running SUSE Linux Enterprise Server, type rpm -ivh osabmcutil\*-SUSE-\*.rpm

To install the latest version of RAC Tools:

1. Uninstall the existing IPMI tool:

a. Query the existing IPMI tool: rpm -qa | grep ipmitool

If the IPMI tool is already installed, the query returns ipmitool-x.x.x.x-x.x.x.x.

- b. To uninstall the IPMI tool:
	- On systems running SUSE Linux Enterprise Server and VMware ESX Server, type  $\text{rpm } -e$ ipmitool-x.x.xx-x.x.xx
	- \* On systems running Red Hat Enterprise Linux 5.x, type rpm –e OpenIPMI-tools
	- \* On systems running Red Hat Enterprise Linux 6.x, type rpm -e ipmitool

**NOTE:** The settings made by the existing IPMITOOL is retained.

2. Navigate to the SYSMGMT/ManagementStation/linux/rac/<0S> directory and then type  $\text{rpm}$  -ivh  $*$ . rpm